# **BackUp**

Deniil 715! deniil@algonet.se

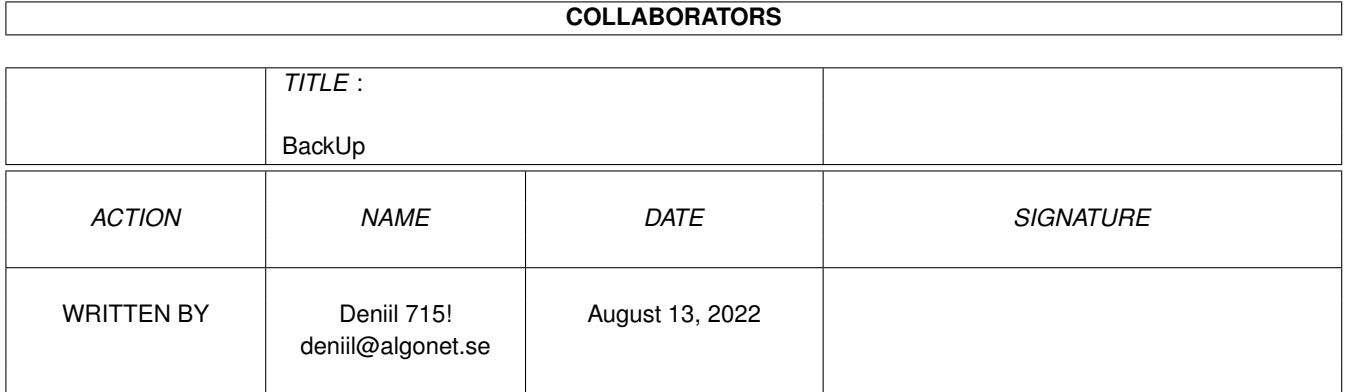

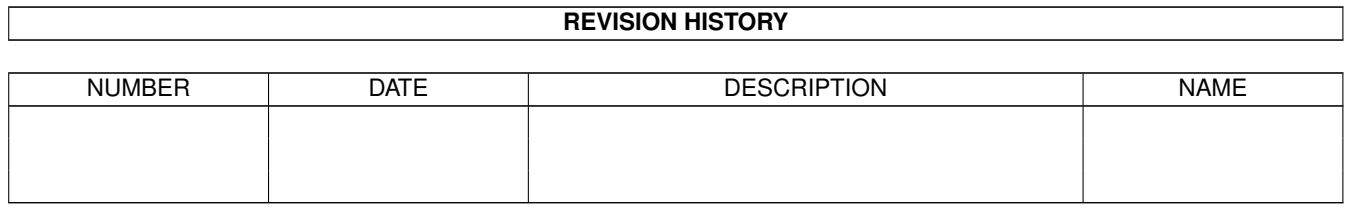

# **Contents**

#### 1 BackUp

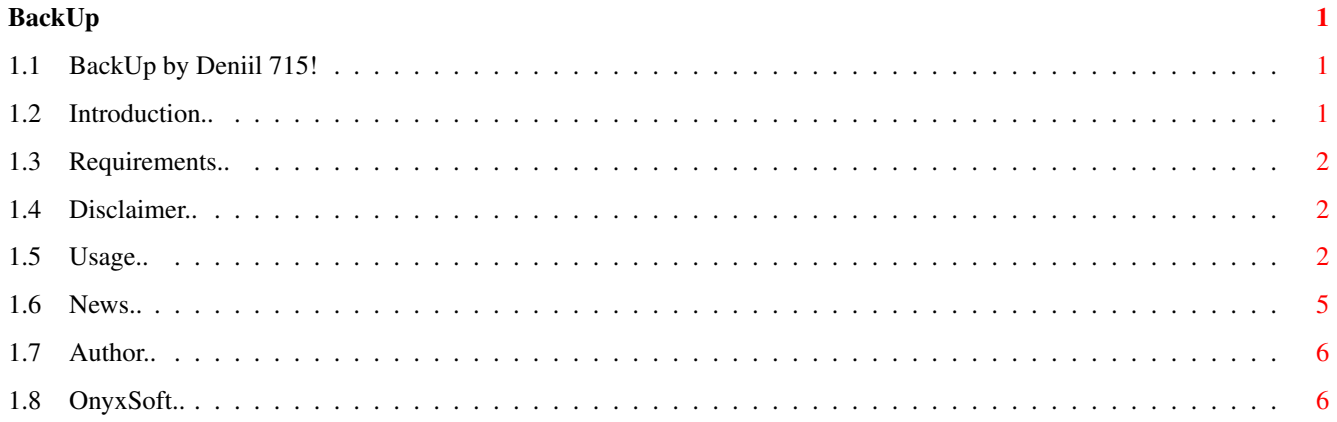

# <span id="page-3-0"></span>**Chapter 1**

# **BackUp**

#### <span id="page-3-1"></span>**1.1 BackUp by Deniil 715!**

BackUp v1.31 by Deniil 715! ~~~~~~~~~~~~~~~~~~~~~~~~~~~~~

Made in 2002-05-29

Introduction Disclaimer Requirements News & Changes Usage Author OnyxSoft

### <span id="page-3-2"></span>**1.2 Introduction..**

Intro  $\sim$   $\sim$   $\sim$   $\sim$   $\sim$ 

> This is another backup tool, nothing fancy. It simply copies files from one directory to another. Ofcource it only copies files that are different in some way, like size, date etc.

> It also has a skiplist where you can add directories and big files (512kB+) that you don't want to be backed up.

And another feature that makes you able to remove old files from the backup unit (Target) by comparing all files on the backup with the files on the work unit (Source) and delete the files that does not exist on the work unit from the backup.

BackUp does not use any lowlevel access to the disks, only standard OS-functions are used so if your current configuration of your computer can handle big partitions >4GB so can BackUp.

#### <span id="page-4-0"></span>**1.3 Requirements..**

Requirements ~~~~~~~~~~~~ OS version 37+ asl.library v37+ 512kB of memory for buffer.

### <span id="page-4-1"></span>**1.4 Disclaimer..**

```
Disclaimer
```

```
~~~~~~~~~~
I will not be held responsible for any damage that this program
might do to you system or data!
```
#### <span id="page-4-2"></span>**1.5 Usage..**

Usage  $\sim$   $\sim$   $\sim$   $\sim$   $\sim$ 

Start the program, it has a GUI in GadTools.

There is a lister with some information in. This will be updated during the backup and some statistics will be showed at the end of the backup process.

Source

This is where to copy from. Enter a directory here or pick one using the "Asl"-button. Everything in this directory including all subdirectories will be copied except entries found in the skiplist.

Target This is where to copy everything in Source to.

#### Skiplist..

This will open a window with a list in which you can add directories

Close

and files bigger than 512kB that you don't want to be included in your backup, or removed when cleaning the Target. Note that directories you specify in this list will be created if found but their contents will not be copied. Note! If the cleaner finds delete-protected files and you say you want to leave those files, they will temporarely be added to the skiplist. You might be able to observe this if you press Pause when cleaning and enter the skiplist. They will be removed when the cleaning is finished. The unit names for the dirs/files in this list must be the same as the one in the Source (or the Target for cleaning)! Ex. If you have a path: "Work:Stuff/" in the skiplist, you cannot write "DH1:" in the Source (or Target), you must write "Work:" else the files and directoies will not be recognized by the filter. Also using assigns in the skiplist will not work unless you also use the same assign in the Source (or Target). The path's are also case sensitive so use the filerequester to pick them to be sure to get exactly the right names! Add file - Get an asl-requester where you can pick files larger than 512kB to add to the list. Add dir - Get an asl-requester where you can pick a directory to add to the list. Remove - Remove the selected entry from the list. Clear list - Clear the whole list. Close - Close the skiplist window. The menu for the skiplist window Load skiplist This opens an Asl-requester for you to choose a textfile to load as skiplist. Save skiplist This opens an Asl-requester for you to choose a place to save he skiplist. Set units from Source This will change the units in all paths in the skiplist to have the same unit as the Source. The units must be the same as the Source for the skiplist to be effective when backing up! Set units from Target This will change the units in all paths in the skiplist to have the same unit as the Target. The units must be the same as the Target for the skiplist to be effective when cleaning up! About This will just show the about-requester.

```
This will close the skiplist window.
Clean
  This will scan the Target and remove all files and directories that
  does not exists in the Source. This is useful as you probably often
  rename or remove files from the source and when you then backup, all
  the renamed and deleted files will still be present in the Target
  (if you have made earlier backups) and in time the Target will grow
  alot larger than the Source. Then use Clean to remove all old files
  from the Target, then make a new backup.
  Files and directories in the skiplist will not be removed by the cleaner.
  Be sure to set the paths in the skiplist to correspond to the Target
  instead of the Source when cleaning. (You will be asked about this.)
BackUp
  This will start the actual backup by copying all files and directories
  from the Source to the Target.
Stop
  This will break the backup or cleaning process.
Pause
  This will pause the backup or cleaning process until you press
  Backup or Clean again, then it will continue were it was.
Quit
  This will exit the program.
  The menu for the main window
Pick Source
  Pick a source path using an Asl-requester.
Pick Target
  Pick a Target path using an Asl-requester.
Load skiplist
  Use an Asl-requester to pick a (new) skiplist file.
Edit the Skiplist
  This will just open the skiplist window.
Open the error list
  This will open the window which will display all error that might
  have been encountered during an operation.
    Sort - This will sort the error list.
    Save - This will open an asl-requester so that you can pick
            a file to save the error list in.
    Clear - This will clear the error list.
    Close - Close the error list window.
```
The menu for the error list window Save error list The same as the Save button. Error codes This will open a requester explaining all error codes for the files in the error list. You can also print this error code list to a console from within this requester if you want to save it. About This will just show the about-requester. Close This will close the error list window. Save prefs This will save the Source- and Target-paths, the skiplist file path and the window positions. Save stats This will save whatever is in the listview in the main window to a textfile that you choose with and Asl-requester. Save errors This will open an asl-requester so that you can pick a file to save the error list in. Help This will display the message shown when the program is started. About Show some info about the program. OnyxSoft Show some info about OnyxSoft. Quit This will exit the program.

### <span id="page-7-0"></span>**1.6 News..**

v1.3

```
News and Changes
~~~~~~~~~~~~~~~~
* NEW * Added a byte counter so that you can see how many
        bytes were copied or updated, not just how many files.
* NEW * Added a Help entry in the menu which will bring
        up the text shown at startup of the program.
```
- \* Now you can see how many files has been scanned, copied and faild during an operation.
- \* Now all errors are listed in a window so that you can see exactly what files that failed, if any.

v1.2

- \* There is a clean function which makes you able to remove all old files from your backup unit without the need to manually spend hours tracking down files that's old!
- \* The time for an operation, like the backing up, is displayed when the operation is finished.

#### <span id="page-8-0"></span>**1.7 Author..**

Author

```
\sim \sim \sim \sim \sim \simDaniel Westerberg: deniil@algonet.se
My homepage: http://www.algonet.se/~deniil/
```
## <span id="page-8-1"></span>**1.8 OnyxSoft..**

OnyxSoft support ~~~~~~~~~~~~~~~~

If you like our products, found bugs, have complains or ideas etc. etc. Don't hesitate to contact us..

OnyxSoft productions can be found on our HomePage. Updates and new releases will be there first.. (hopefully ;))

My OnyxSoft e-mail: daniel@onyxsoft.nu OnyxSoft HomePage : http://www.onyxsoft.nu

We just love to get response from other Amiga-freaks!!